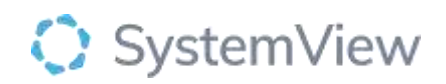

# Component Spotlight

# OPD Productivity component

# **About the component:**

The OPD Productivity component allows end users to view OPD productivity of New and Review activity at group, hospital, consultant and clinic level. The filter bar allows the end user to change the displays from an overall view to specific views based on the filters applied.

Note:

- The filter for *FTE (Full time equivalent) Correction* where *No* displays the true volume of patients seen during the time period selected.
- The filter for *FTE Correction* where *Yes* alters the volume of patients a consultant has seen to reflect the volume they would see if they were 1 FTE. For example, a consultant is working 0.5 FTE and they see 100 patients, if the FTE correction filter is set to 'Yes' the number of patients would adjust accordingly to 200.

The FTE per clinician can be changed based on information provided by each site. If no FTE has been provided SystemView will use the current data, assigning an FTE based on percentage activity in OPD per site per consultant. For example, 50% activity in site A and 50 % activity in site B, the clinician's FTE will be 0.5 site A and 0.5 site B.

**Who it's for:** Consultants, General Managers, Clinical Leads, Operations Managers, Business Manager, Hospital Group Leads

#### **Where you'll find it:**

SystemView > Explore > Outpatients < Clinic Effectiveness > OPD Productivity

#### **Data refresh rates:**

The data within this component updates daily.

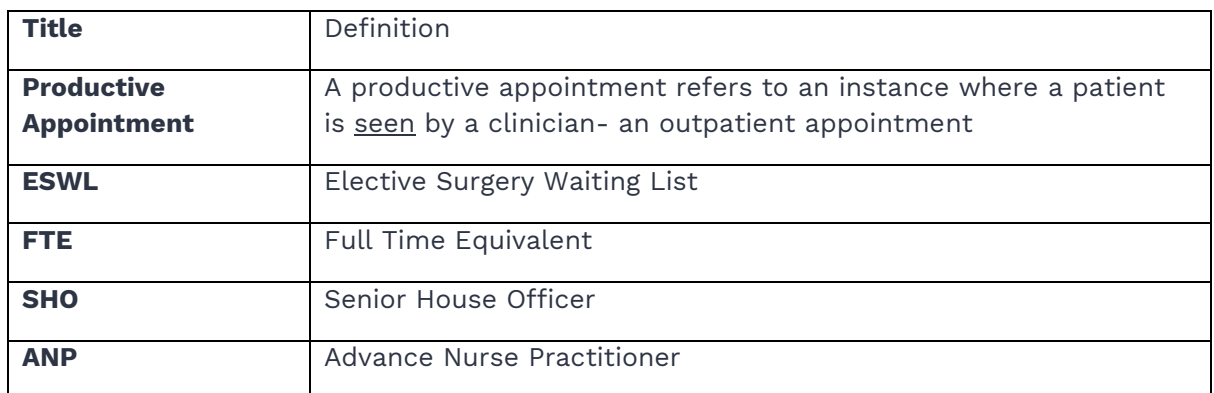

### **Definitions used in OPD Productivity**

#### **Step 1.**

Sign in to SystemView using your current hospital credentials and password.

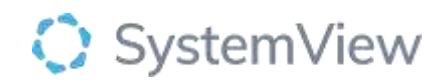

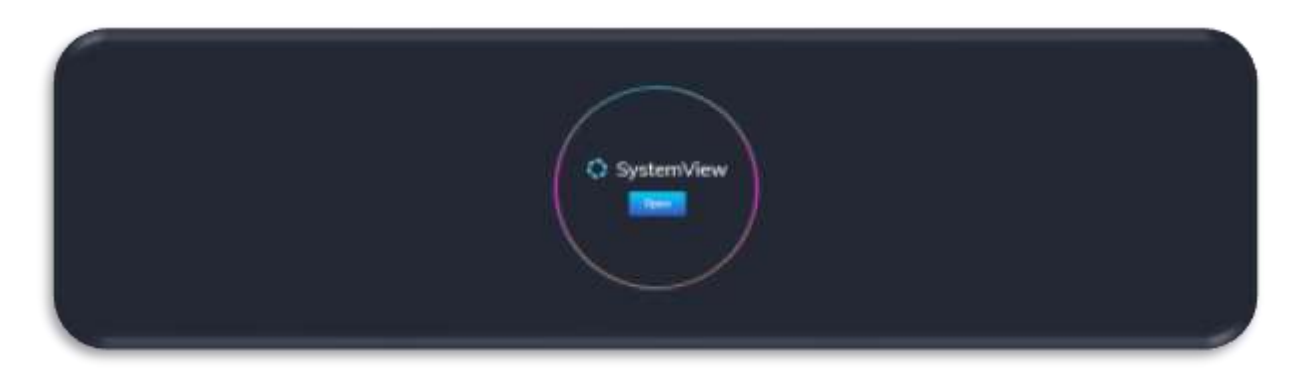

**Step 2.**

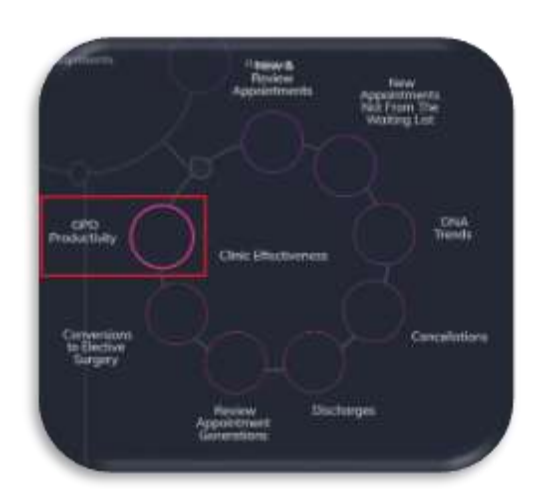

Navigate to Explore > Outpatients < Clinic Effectiveness > OPD Productivity

#### **Step 3.**

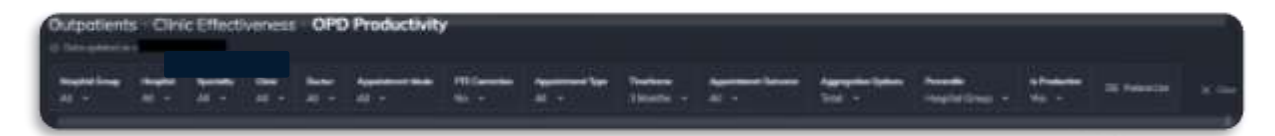

Apply drop-down filters **at the top of the page to refine the data.** 

**Patient List**– select the button located alongside the filters at the top of the component. Patient details includes an exportable table of all patients, based on the filters applied) that updates daily and once activated, can be saved and referenced in **Interact** - **MyLists**.

**Step 4.**

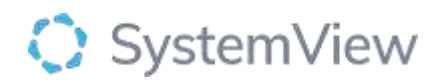

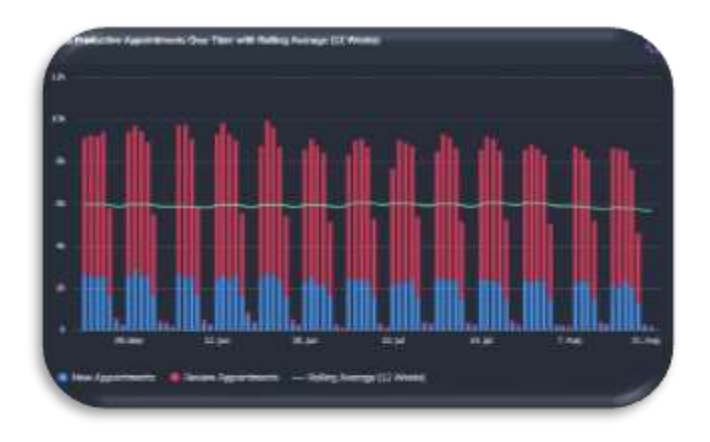

**Total Productivity Over Time with Rolling Average (12 Weeks)** Displays the number of new and review appointment per week for 12 weeks (or as per time frame set in the filter bar) with a rolling average.

This chart can be adjusted by applying filters in the filter bar to see the information for specific hospitals, specialities, doctors.

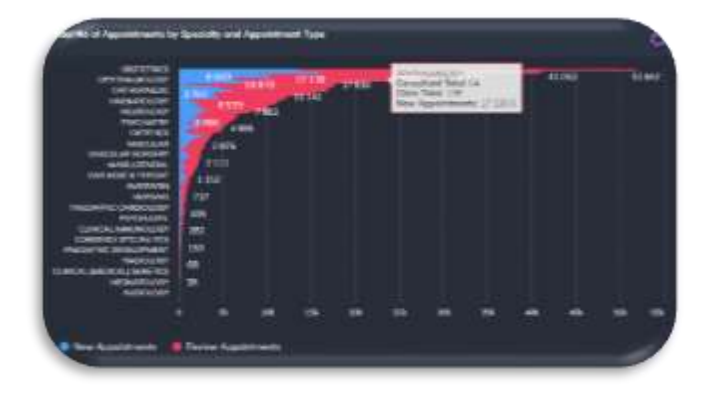

**Total number of Appointments by Speciality and Appointment Type** Displays the number of new and review appontments for each speciality.

**Select a speciality in the filter bar to change the chart to the selected speciality and timeframe.**

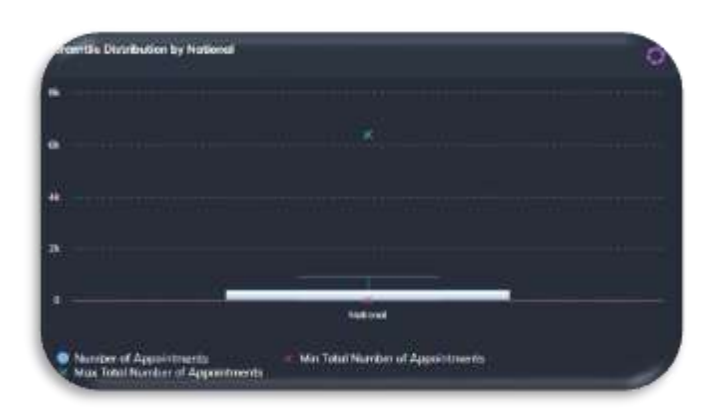

*Percentile Distribution by National* Displays the distribution of the number of appointment at a national level.

By hovering over the box detailed information will be displayed as follows:

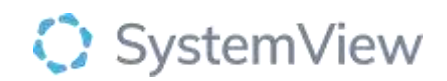

- National Max
- 95th Percentile
- 75th Percentile
- 50th percentile
- 5th percentile
- Min
- Total App

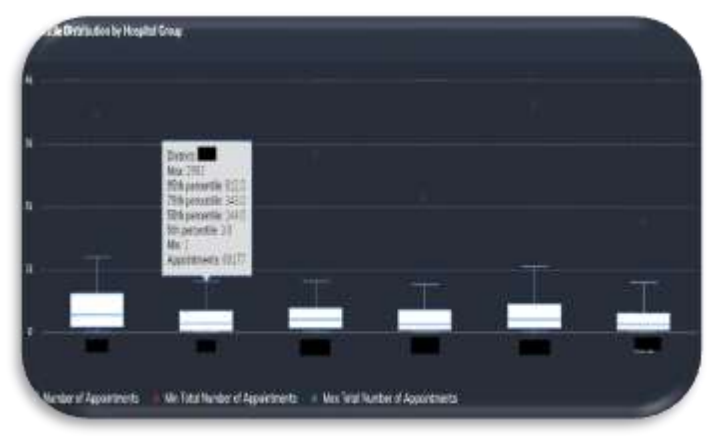

# **Percentile Distribution by Hospital Group** Displays the distribution of the number of new and review appointment by Hospital Group.

By hovering over the box detailed information will be displayed as follows:

- HG Name Max
- 95th Percentile
- 75th Percentile
- 50th percentile
- 5th percentile
- Min
- Total App

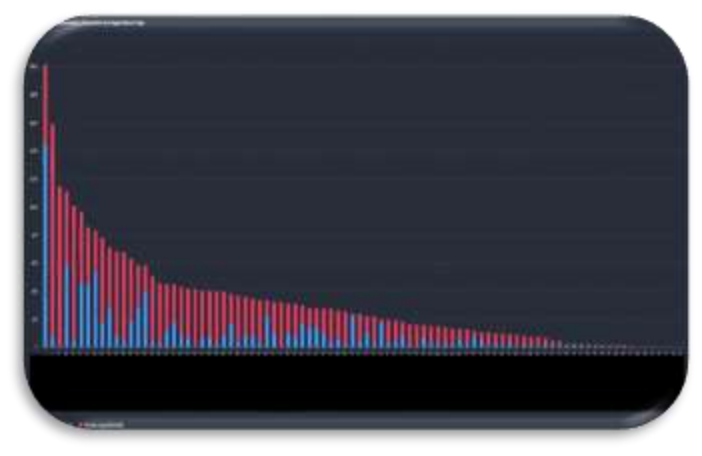

**Total Number of Appointments by Consultant and Appointment Type** Displays the total number of new and review appointments for each consutant under the selected speciality.

In addition the highest number of appointments is displayed compared to the National Percentile Distribution.

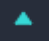

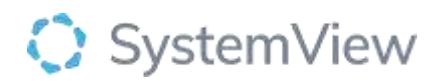

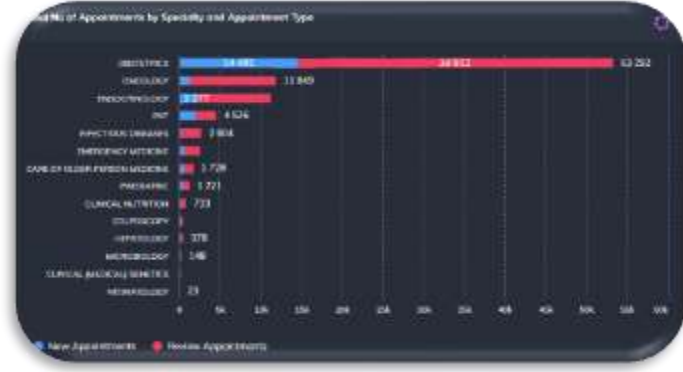

**Total Number of Appointments by Clinic Name and Appointment Type** Displays the total number of new and review appointments for each clinic under the selected speciality.

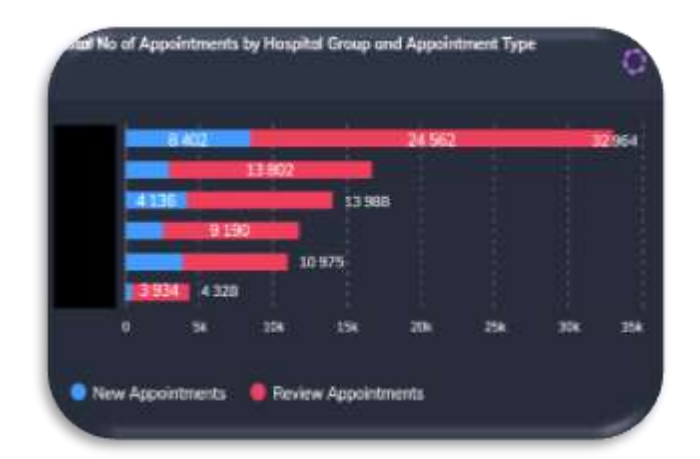

**Total Number of Appointments by Hospital Group and Appointment Type** Displays the total number of new and review appointments by hospital group and appointment type.

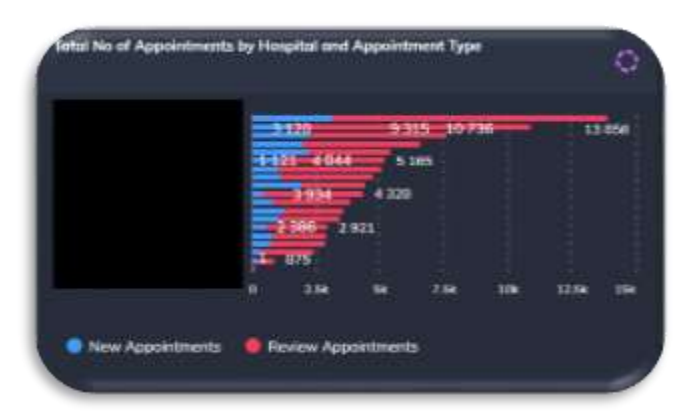

**Total Number of Appointments by Hospital and Appointment Type** Displays the total number of new and review appointments for each hospital under the selected speciality.

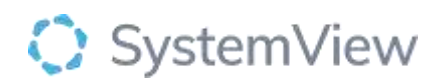

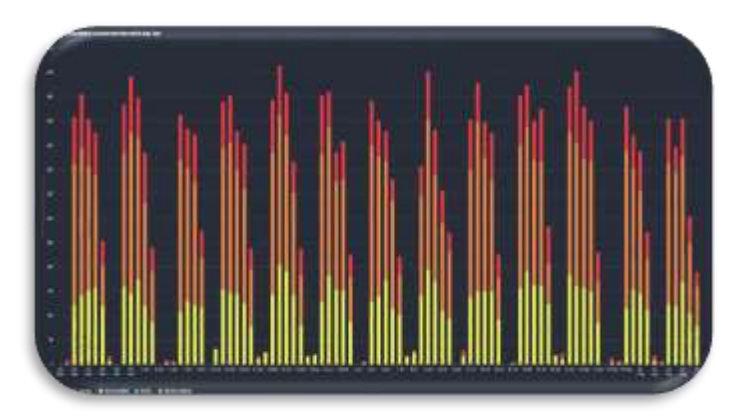

**Total Number of Appointments by Outcome over time and Appointment Type** Displays the total number of appointments for the selected speciality according to the outcome:

- Discharge
- Not Specified
- Review
- ESWL

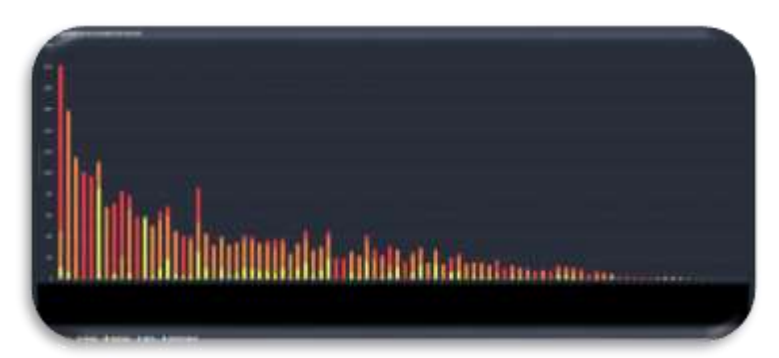

**Total Number of Appointments by Consultant and Outcome** Displays the total number of appointments for the selected speciality per consultant according to the outcome:

- Discharge
- Not Specified
- Review
- **FSWI**

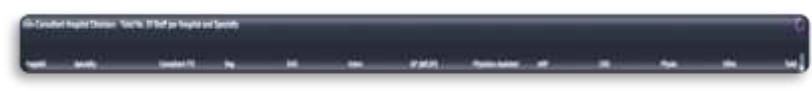

**Non-Consultant Hospital Clinicians – Total No. Of Staff per Hospital and Speciality** Display provides a list with the whole Time equivalent for each of the Consultant FTE, SpR, Reg, SHO, Intern, ANP, CNS, Physio, Other linked to each hospital.

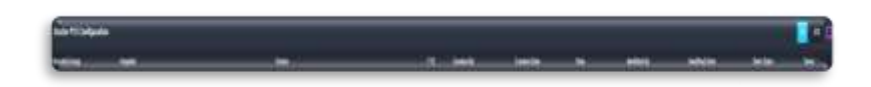

**Doctor FTE Configuration** Display provides a list with the Whole Time Equivalent for each of the doctors linked to each hospital.